# INSTITUTO FEDERAL DE EDUCAÇÃO, CIÊNCIA E TECNOLOGIA DO RIO GRANDE DO NORTE CAMPUS AVANÇADO LAJES CURSO TÉCNICO INTEGRADO EM INFORMÁTICA

ALDERIR ANSELMO DA SILVA

# **MAIS SAÚDE: PLATAFORMA MÓVEL DOS SERVIÇOS DIGITAIS DAS UNIDADES BÁSICAS DE SAÚDE LOCAIS**

LAJES/RN 2021

## ALDERIR ANSELMO DA SILVA

## **MAIS SAÚDE: PLATAFORMA MÓVEL DOS SERVIÇOS DIGITAIS DAS UNIDADES BÁSICAS DE SAÚDE LOCAIS**

Relatório de Prática Profissional apresentado ao Curso Técnico Integrado em Informática do Instituto Federal de Educação, Ciência e Tecnologia do Rio Grande do Norte, Campus Avançado Lajes, em cumprimento às exigências legais como requisito parcial à obtenção do título de Técnico em Informática.

Orientador (a): Prof. Fernando H. L. Soares

LAJES/RN 2021 **RESUMO**

A Secretaria Municipal de Saúde é o órgão responsável pelo planejamento, organização, coordenação e execução dos programas, projetos e atividades voltadas para a implantação das políticas de saúde do Município de Lajes/RN. Ao total, existem 5 (cinco) unidades básicas de saúde no município que oferecem atendimento à população baseado na distribuição de fichas impressas e cedidas por ordem de chegada ao local de distribuição. Isto por vezes causa conflito, em relação a horários, entre os habitantes da região. Com base nessas informações, construímos este projeto a fim de analisar o sistema de saúde do município de Lajes/RN, promover melhorias e propor um sistema de atendimento de saúde à população do município de Lajes/RN.

**Palavras-chave:** Aplicativo. Postos de Saúde. Cidadãos de Lajes/RN.

## **SUMÁRIO**

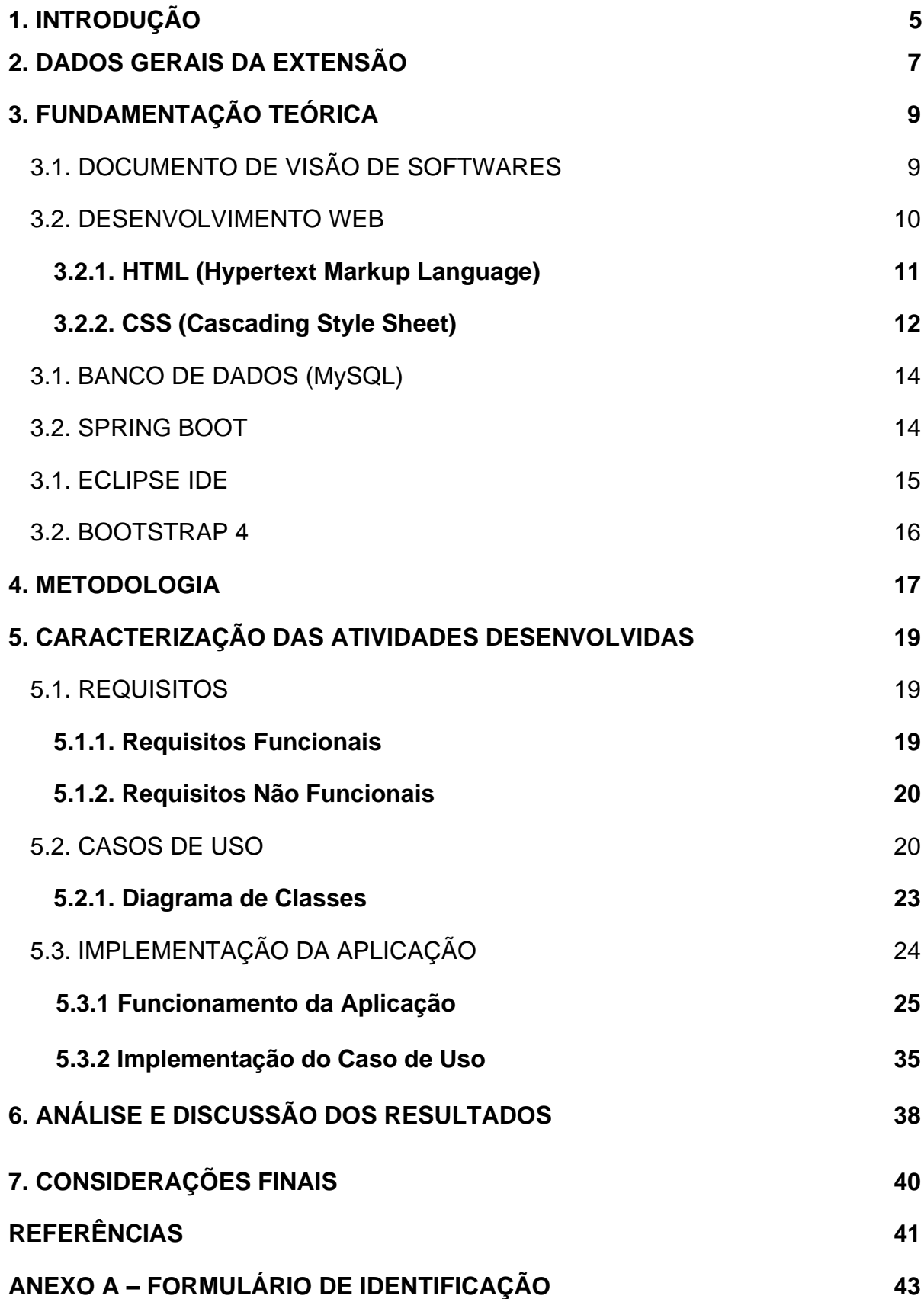

## **1 INTRODUÇÃO**

Distanciando-se 125 km da capital do Estado do Rio Grande do Norte – Natal, o Município de Lajes encontra-se inserido regionalmente na Mesorregião Central Potiguar, mais especificamente na Microrregião de Angicos. Com uma área total de 665,7km<sup>2</sup> (equivalente a 1,25% da superfície estadual), Lajes limita-se a Norte com os Municípios de Jandaíra e Pedra Preta, ao Sul com Cerro-Corá e São Tomé, a Leste com Jardim de Angicos, Caiçara do Rio dos Ventos e Pedra Preta, e a Oeste com Fernando Pedroza, Pedro Avelino e Angicos, estando a sede municipal situada a uma altitude média de 199m. Sua população estimada, segundo dados do IBGE, é de 11.208 para o ano de 2018 (IBGE, 2019).

A cidade possui um hospital no qual funciona, também, como pronto socorro e maternidade e que presta serviços de urgência, emergência, internamentos, partos e pequenas cirurgias tanto para à população da cidade como também aos visitantes. A cidade também possui três clínicas médicas particulares (sendo duas delas clínicas odontológicas), nas quais, uma delas dispõe convênio, e 5 (cinco) postos de saúde que atendem a população e seus visitantes com os serviços de clínico geral, odontologia e enfermagem em geral. Todos os centros médicos estão em um bom estado de conservação. A unidade Mariana Gomes trabalha com a equipe dos PSF's (Programa de Saúde da Família), do ESF (Programa Estratégico Social da Família) e do NASF (Núcleo de Apoio à Saúde da Família) que tem os serviços de nutricionista, fisioterapia, fonoaudiologia e psicologia, sendo quatro na zona urbana e um na zona rural na comunidade de Firmamento. E foram localizadas cinco farmácias, sendo uma pertencente à franquia Unifarma (PREFEITURA DE LAJES/RN, 2019).

De acordo com entrevista realizada com Sâmara Bridget Botelho de Figueiredo, Secretária Municipal de Saúde, o atendimento à população é feito da seguinte forma: cada unidade de saúde disponibiliza 20 atendimentos diários (fichas) para médicos e 10 fichas para dentistas e o número de enfermeiras varia de acordo com a demanda de pacientes. Além desses atendimentos, a equipe da NASF (Núcleo de Assistência à Família) oferece outros tipos de serviço, como por exemplo psicólogos, assistentes sociais e fonoaudiólogo (PREFEITURA DE LAJES/RN, 2019).

Segundo pesquisa realizada com pacientes nos postos de saúde do município de Lajes, há insatisfação com o atendimento nas unidades de saúde da cidade, todos relataram a má desenvoltura que as unidades de saúde têm. Uma das reclamações é a falta de organização na distribuição de fichas. A comunidade se dirige aos postos com frequência e muita antecedência, mas nem sempre conseguem ser atendidos. Também foi relatado que existe uma dificuldade de acesso às informações sobre as unidades de saúde.

Neste contexto, acreditamos que é importante democratizar o acesso aos serviços de saúde disponíveis no país, por isto este projeto se propõe a analisar o sistema de saúde do município de Lajes/RN, promover melhorias e propor um *software* de atendimento de saúde à população do município de Lajes/RN.

## **2 DADOS GERAIS DA EXTENSÃO**

Título do projeto: Mais Saúde: Plataforma Móvel dos Serviços Digitais das Unidades Básicas de Saúde Locais.

Período de realização: de 11/06/2019 a 30/03/2020.

Total de horas: mínimo de 340 horas.

Orientador: Prof. Fernando Helton Linhares Soares.

Função: Professor.

Formação profissional: Mestre.

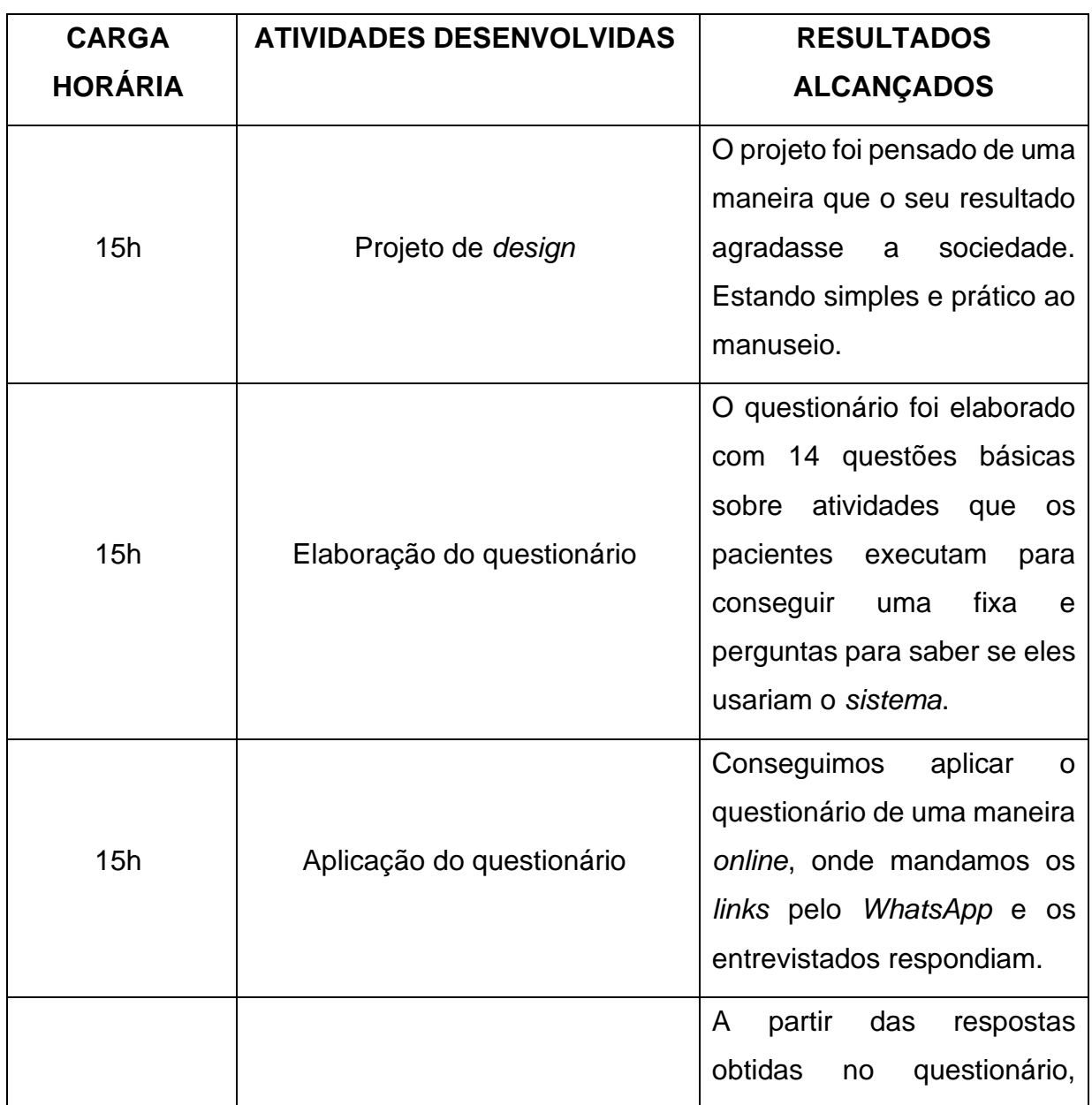

Quadro 1 – Síntese das Atividades do Aluno no Projeto.

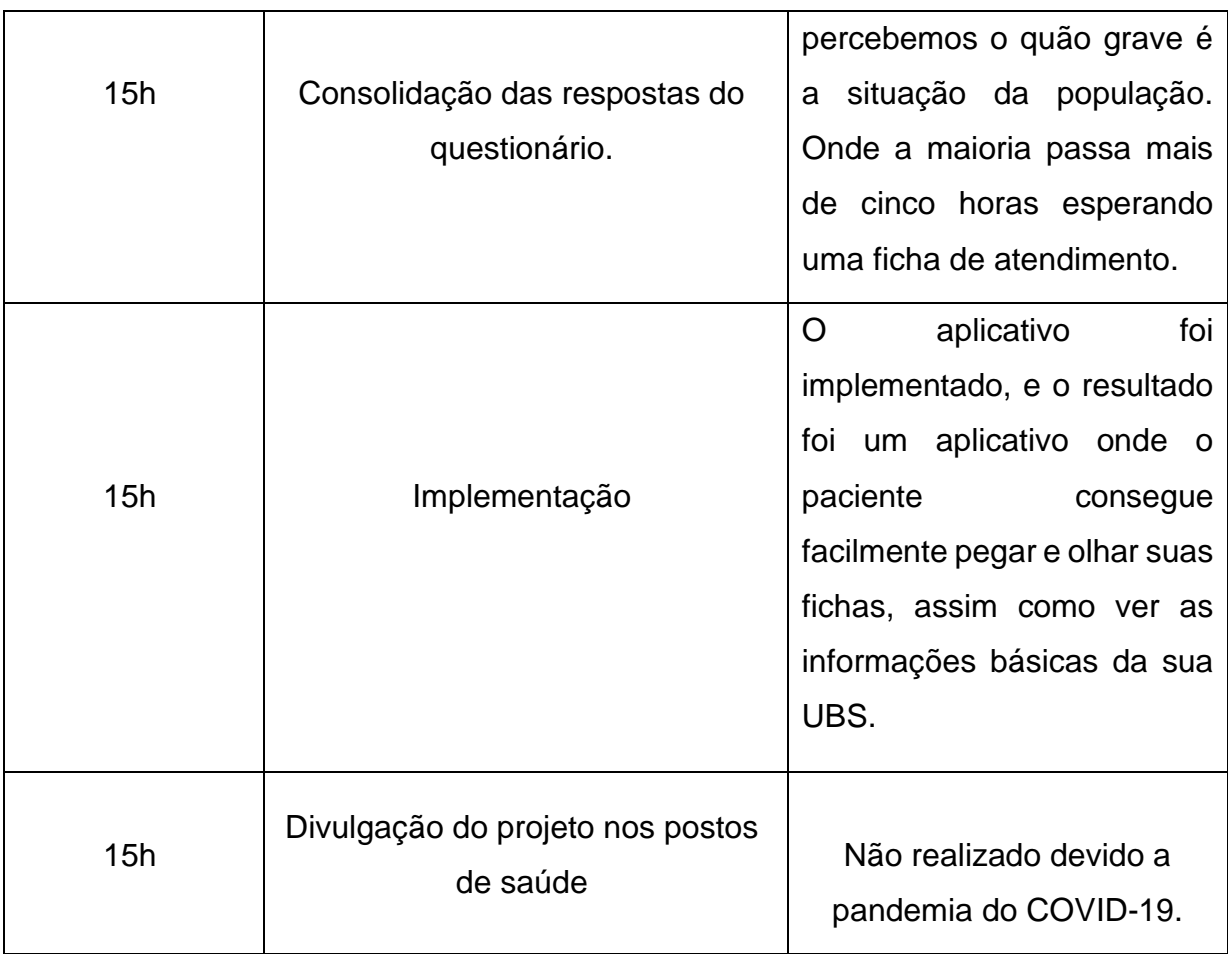

## **3 FUNDAMENTAÇÃO TEÓRICA**

## 3.1 DOCUMENTO DE VISÃO DE SOFTWARES

De acordo com o *site* da IBM *(International Business Machines Corporation)*, o documento de visão define o escopo de alto nível e o propósito de um programa, produto ou projeto. O documento de Visão é criado no início das atividades de concepção e serve como base para a modelagem dos casos de uso de um sistema (IBM, 2020). Esse possui geralmente a seguinte estrutura dividida em oito tópicos, listados abaixo:

- **1. Introdução:** fornece uma visão geral de todo o documento, incluindo o propósito, escopo, definições, acrônimos, abreviações, referências e visão geral de todo o documento (IBM, 2020);
- **2. Descrições da Parte Interessada e do Usuário:** fornece um perfil das partes interessadas e usuários que estão envolvidos no projeto. Além de fornecer, ela também identifica os principais problemas e quais soluções propostas deva tratar (IBM, 2020);
- **3. Visão Geral do Produto:** Esta seção fornece uma visualização de alto nível das capacidades do produto, *interfaces* para outros aplicativos e configurações dos sistemas. Esta seção, em geral, consiste em outras três subseções: Perspectiva do Produto; Funções do Produto; e Suposições e Dependências (IBM, 2020);
- **4. Recursos do Produto:** lista e descreve resumidamente os recursos do produto. Os recursos são capacidades de alto nível do sistema que são necessários para entregar benefícios aos usuários (IBM, 2020).
- **5. Restrições:** analisa todas as restrições que possam vir a surgir no programa final, tais como restrições de *design*, restrições externas, ou outras dependências (IBM, 2020).
- **6. Faixas de Qualidade:** define as faixas de qualidade para desempenho, robustez, tolerância a falhas, usabilidade e características similares que o conjunto de recursos não descreve (IBM, 2020).
- **7. Precedência e Prioridade:** define quais são as prioridades dos recursos do sistema (IBM, 2020).

**8. Outros Requisitos do Produto:** em um alto nível, lista os padrões aplicáveis, os requisitos de *hardware* ou plataforma, os requisitos de desempenho e os requisitos ambientais (IBM 2020).

### 3.2 DESENVOLVIMENTO WEB

O advento e ascensão da *Internet* trouxe consigo um crescimento exponencial do número de *sites* criados nos últimos anos. Graças a isso, a área de desenvolvimento *web* passou de um pequeno detalhe, para um pilar de grande importância na hora da construção de um *site*. Este fato deve-se a sua fácil aplicação e portabilidade, pois as páginas *web* são muito vistas como alternativas, ou até, como complementação de um aplicativo ou *software* que pode ser instalado em uma máquina. Por estarem hospedadas na rede mundial de computadores, o seu acesso é simples, pois não há necessidade de baixar nenhum arquivo em seu dispositivo, dando assim, uma boa vantagem a esta área.

O desenvolvimento *web* se divide em duas partes principais:

#### ● **Front-end**

O *Front-end* funciona como uma porta de entrada para qualquer *site*, pois é nele que é mostrado todo o *design* e preocupação dos desenvolvedores com a atratividade do *site*. O desenvolvimento *front-end* é baseado em três principais linguagens, a *Hypertext Markup Language* (HTML), a *Cascading Style Sheet* (CSS) e a *Javascript* (JS).

#### ● **Back-end**

O *Back-end* é a parte escondida e funcional do *site*, é nela que ficam guardadas todas as informações programadas. O banco de dados, as informações de *login*, como seu nome de usuário e senha, além dos sistemas de processamento de dados.

Segundo o *site Scriptcase* (2020) "Com a chegada do desenvolvimento *Web*, um novo conceito foi possível criar aplicações muito mais inteligentes. Aproveitando todos os recursos que a *Internet* disponibiliza.".

Logo, o desenvolvimento *web* por sua vez tende a evoluir cada vez mais, abrindo os nossos horizontes para uma praticidade e comodidade bem maior do que já foi visto.

## **3.2.1 HTML (Hypertext Markup Language)**

O HTML é uma linguagem de marcação muito utilizada para o desenvolvimento de *sites*. A sigla HTML significa *Hypertext Markup Language*. Por ser de fácil entendimento tanto para seres humanos, quanto para máquinas, o HTML torna-se uma linguagem muito difundida no mundo inteiro. Criado por Tim Berners-Lee, foi inicialmente utilizado para troca de informações entre ele e um grupo de amigos. A base do HTML são as *tags* que são utilizadas para dizer ao navegador o que é cada informação. Geralmente, as *tags* vêm em pares, como <p> e </p>, sendo respectivamente utilizadas para abrir e fechar a *tag* (TABLELESS, 2011).

Segundo o livro Criando *Sites* com HTML de Maurício Samy Silva:

HTML é a sigla em inglês para *Hypertext Markup Language*, que, em português, significa linguagem para marcação de hipertexto. O conceito de hipertexto admite um sem-número de considerações e discussões que fogem ao escopo deste livro. Para o bom entendimento das definições, podemos resumir hipertexto como todo o conteúdo inserido em um documento para *web* e que tem como principal característica a possibilidade de se interligar a outros documentos da *web*. O que torna possível a construção de hipertextos são os links, presentes nas páginas dos *sites* que estamos acostumados a visitar quando entramos na internet (SILVA, 2008).

1 <p> Isso é uma parágrafo. </p> Figura 1: exemplo da *tag* <p>. Fonte: autoria própria, 2021. <!DOCTYPE html>  $2$   $\langle$ html $\rangle$ 3 <head> <title></title> </head>  $6$  <body> 7  $8 \lt/body$ </html>

Figura 2: início padrão do código.

A linguagem possui centenas de *tags* para centenas de possibilidades oferecidas, como *tags* para criar tabelas, formulários, parágrafos, títulos, inserir imagens etc.

## **3.2.2 CSS (Cascading Style Sheet)**

CSS é uma linguagem muito utilizada para definir a aparência de páginas HTML. É ela que define como serão mostrados os elementos que estão inseridos no código, sendo o navegador responsável por interpretá-los. Por toda essa interação entre as ferramentas, hoje é bastante incomum fazer um arquivo HTML e não pensar no seu estilo. O acrônimo CSS, significa *Cascading Style Sheet* ou Folhas de Estilo em Cascata. Atualmente, a grande maioria dos *sites* possuem elementos conhecidos do CSS, como menus, botões personalizados, cabeçalhos e rodapés (HOSTINGER, 2019).

 Para poder escrever um código CSS, é preciso seguir uma regra básica de sintaxe. Essa regra é composta por três partes, um seletor que é o alvo da regra de estilo, uma propriedade que define o que será estilizado e um valor que define quanto e como será estilizado. Veja o exemplo a seguir, h1 (seletor), *color* e *text-align* (propriedades), *green* e *center* (valores):

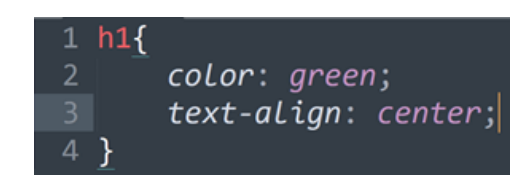

Figura 3: exemplo de código CSS.

Os códigos CSS tanto podem ser implementados no mesmo arquivo HTML, apenas precisando abrir e fechar uma *tag (<style> </style>)*, como também podem ser escritos em um documento separado, sendo preciso conectar os dois arquivos em outro momento.

Fonte: autoria própria 2021.

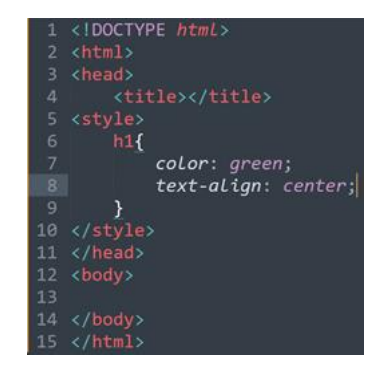

Figura 4: exemplo de CSS na página HTML.

Fonte: autoria própria, 2021.

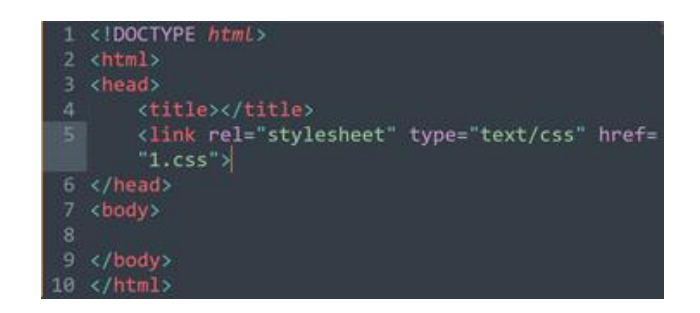

Figura 5: exemplo de CSS separado do HTML.

#### 3.3 BANCO DE DADOS (MYSQL)

De forma sugestiva, um banco de dados organiza informações (dados) estruturadas em um sistema de computador. Para poder usufruir melhor da ferramenta é preciso de um sistema de gerenciamento de banco de dados (SGBD). Os dados mais comuns atualmente são arquitetados em linhas e colunas de várias tabelas, dessa forma, torna-se mais fácil e eficiente a consulta das informações (dados) necessárias. Tal consulta só é possível pela linguagem SQL que é muito utilizada por vários sistemas de gerenciamento (SGBD) para manipular e definir o acesso.

Segundo o livro MySQL - Guia do Programador, o MySQL é um sistema de gerenciamento de banco de dados relacional de licença dupla, sendo uma dessas *open source*. Desenvolvido inicialmente para aplicações de pequeno e médio porte, mas que hoje atende grandes aplicações. Este SGBD é bastante conhecido por ser o *software* livre que tem maior capacidade de concorrer com outros programas similares (MILANI, 2007, p. 22).

> O MySQL é uma ferramenta gráfica para trabalhar com servidores e bancos de dados MySQL. Permite criar e gerenciar conexões com servidores de banco de dados. Além de permitir que você configure parâmetros de conexão, o MySQL *Workbench* oferece a capacidade de executar consultas SQL nas conexões do banco de dados usando o Editor SQL embutido (MySQL, 2020).

#### 3.4 SPRING BOOT

O *Spring Boot* é um *framework* Java que facilita todo o processo de construção de um *software* ou sistema. Ele torna a programação mais rápida, segura e simplificada, pois faz diversas operações que antes seriam feitas pelo programador. A classe de ligação entre código e o banco, que por vezes é uma classe que demanda bastante tempo por ser grande, é simplificada em apenas dois métodos. Além disso, essa ferramenta Java é recheada com bibliotecas flexíveis de dependências, que podem ser utilizadas por todos os usuários, e para todos os serviços, como *streaming* de TV, carros conectados, compras *online*, etc. O *Spring* também recebe contribuições dos grandes nomes da tecnologia, tais como Amazon, Google, Microsoft, etc. Atualmente, o *Spring* se coloca como o *framework* Java mais popular do mundo (SPRING, 2020).

#### .5 ECLIPSE IDE

Segundo o *site* oficial do Eclipse, o Projeto Eclipse foi inicialmente criado pela a empresa IBM *(International Business Machines Corporation)* em novembro de 2001 e continuado por um consórcio de fornecedores de *software*. Logo após sua criação, o Eclipse ganhou incrível notoriedade, por ser um *software* de código livre, ou, *open source*. Graças a isso, a Eclipse *Foundation* foi criada em janeiro de 2004 como uma corporação sem fins lucrativos para atuar como administradora da comunidade Eclipse (ECLIPSE FOUNDATION, 2020).

> A Eclipse Foundation fornece um ambiente maduro, escalonável e favorável aos negócios para colaboração e inovação em *software* de código aberto. A fundação abriga o IDE Eclipse e mais 350 projetos de código aberto. Além de ferramentas e estruturas para uma ampla gama de domínios de tecnologia, como Internet das Coisas, automotivo, geoespacial, engenharia de sistemas e muitos outros (ECLIPSE FOUNDATION, 2020).

O Eclipse é um IDE (Ambiente de Desenvolvimento Integrado) para desenvolvimento de várias linguagens com programação, como Java, PHP, Python, C, C++, etc. Umas das principais vantagens do Eclipse é o uso do SWT *(Standard Widget Toolkit)*, e a forte orientação ao desenvolvimento baseado em *plugins*, ampliando o suporte do desenvolvedor com centenas deles, que procuram atender as diferentes necessidades (DEVMEDIA, 2012). E mais, podemos citar novamente que o Eclipse é um *software open source*, ou, livre de patentes. Ele também é bastante portátil, o que possibilita o funcionamento em vários ambientes.

#### 3.6 BOOTSTRAP 4

O Bootstrap é um *framework* gratuito para o desenvolvimento HTML *(Hypertext Markup Language)*, CSS *(Cascading Style Sheet)* e JS *(Javascript)*. Originalmente criado por Mark Otto e Jacob Thornton, em 2011, tornou-se um dos mais populares *frameworks front-end* do mundo. Atualmente, o Bootstrap é mantido por uma equipe reduzida de desenvolvedores no GitHub, que se empenha em criar e manter *plug-ins* de JavaScript personalizados e melhorando os processos de criação de ferramentas para código *front-end* (BOOTSTRAP, 2020).

O Bootstrap nos permite como ferramenta, otimizar o tempo e o trabalho que gastaríamos para personalizar uma página *web*. Isso acontece porque temos acesso a vários componentes padrões na documentação, tais como: *buttons*, *cards*, *carousels*, *forms*, *dropdowns*, *navbars*, etc. Além disso, podemos editar todos os componentes de qualquer forma. Podemos mudar a cor, o tamanho, a fonte, os ícones, etc.

Existem duas formas mais conhecidas de instalar o *framework*. A primeira forma é baixando a biblioteca compactada já pronta, com todas as tags e com todos os códigos *Javascript*. A segunda, conhecida como "CDN", não precisa baixar nada, pois é utilizado um código que deverá ser colado no arquivo HTML que deseja personalizar. O problema dessa última forma é que uma conexão à *Internet* é necessária, pois a biblioteca não foi baixada no seu computador.

## **4 METODOLOGIA**

Este projeto consiste num trabalho original explicativo de natureza mista, conforme definido em Wazlawick (2014). A abordagem *Design Thinking* para Educadores (IDEO, 2010) foi utilizada como inspiração para definição desta metodologia. Nesta tabela serão citados os procedimentos metodológicos.

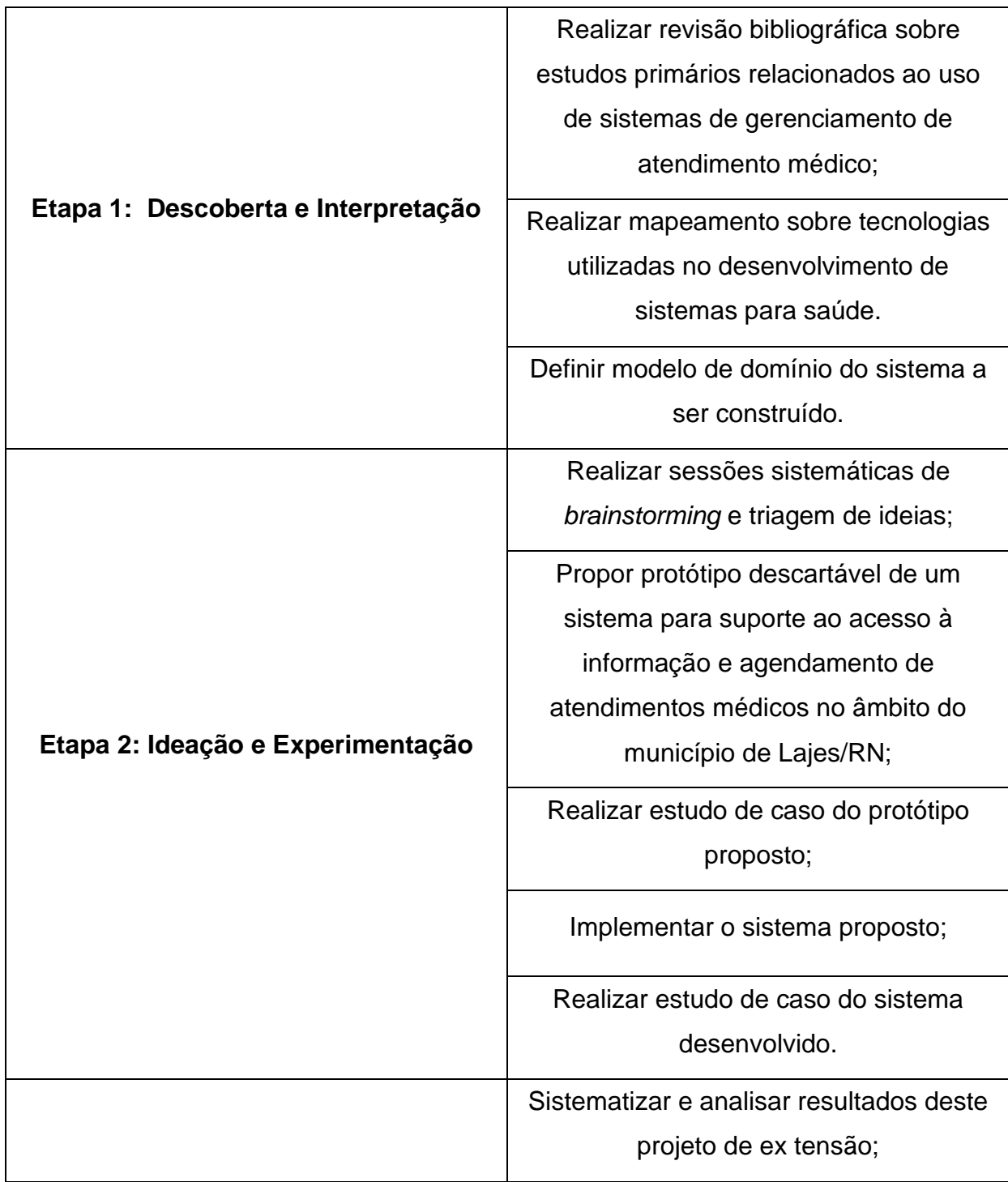

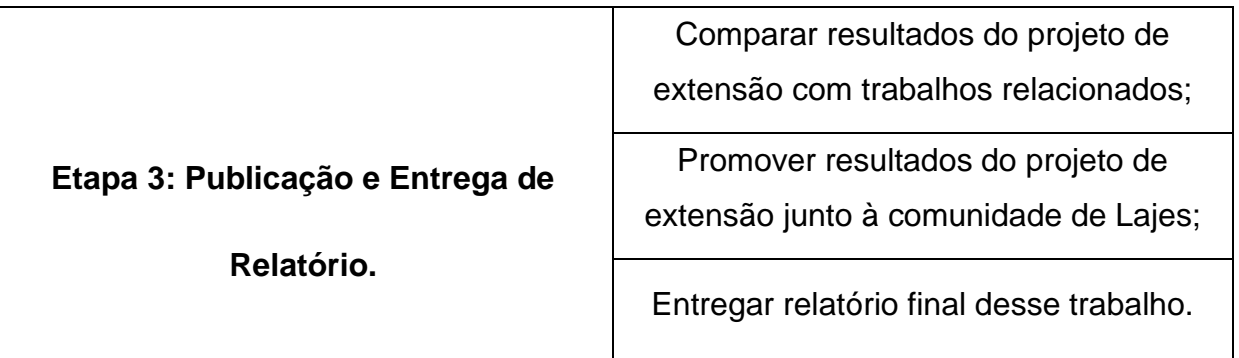

## **5 CARACTERIZAÇÃO DAS ATIVIDADES DESENVOLVIDAS**

#### 5.1 REQUISITOS

Foram utilizadas duas técnicas na elicitação de requisitos. Estudo de sistemas semelhantes e entrevistas.

No primeiro caso, foram analisados sistemas semelhantes ao desta proposta para identificar informações possíveis de serem utilizadas no projeto de elicitação de requisitos. Os sistemas utilizados na pesquisa foram Aplicativo Banco do Brasil e MeuDigiSUS.

E, no segundo caso, a entrevista foi utilizada com os pacientes das unidades básicas e com a secretaria de saúde.

As duas técnicas possibilitaram a coleta de boa parte das informações necessárias para o desenvolvimento dos requisitos do sistema, como fluxo de trabalho, e detalhes de formulários utilizados em clínicas.

#### **5.1.1 Requisitos Funcionais**

Os requisitos funcionais descrevem a funcionalidade ou os serviços que se espera que o sistema realize em benefício dos usuários (PAULA FILHO, 2000).

- **RF001 - Acessar o Sistema:** o sistema deve permitir aos usuários terem acesso a suas respectivas áreas de acesso. Os **usuários avulsos** (não cadastrados) terão a possibilidade de ver a tela de cadastro, tela de login e as informações sobre as UBS's. Os **usuários pacientes** (já cadastrados no sistema), terão acesso a solicitação de fichas e as informações sobre as UBS's. Os **usuários agentes** (administradores) terão acesso às páginas de solicitações de fichas feitas, pacientes cadastrados, cadastro de UBS e cadastro de especialidades.
- **RF002 - Cadastro de Paciente:** o sistema deve permitir a usuários não identificados se cadastrar no sistema.
- **RF003 - Gerenciar UBS:** o sistema deve permitir aos agentes de saúde cadastrar e deletar as informações de uma UBS.
- **RF004 - Gerenciar Distribuição de Fichas da UBS:** o sistema deve permitir aos agentes de saúde confirmar ou negar as solicitações de fichas realizadas.
- **RF006 - Solicitar Ficha:** o sistema deve permitir aos pacientes solicitar uma

ficha de atendimento a partir da definição da UBS, especialidade e dia de atendimento.

## **5.1.2 Requisitos Não Funcionais**

Requisitos não funcionais são os requisitos relacionados ao uso da aplicação em termos de desempenho, usabilidade, confiabilidade, segurança, disponibilidade, manutenção e tecnologias envolvidas (Wikipédia, 2020).

Este parágrafo apresenta a descrição dos requisitos não funcionais do produto, ou seja, a maneira que o sistema deve se comportar.

- **RNF001 - Limitação de caracteres:** o sistema deve limitar os campos de texto até 255 caracteres.
- **RNF002 - Acesso Restrito:** o sistema deverá permitir o acesso dos usuários às áreas restritas conforme suas permissões de segurança.

Este parágrafo apresenta a descrição dos requisitos não funcionais organizacionais.

- **RNF003 - Linguagem de Programação:** a implementação do sistema deve utilizar a linguagem Java, HTML, CSS e JS.
- **RNF004 - Banco de Dados:** a implementação do sistema deve empregar o MySQL Server como servidor de banco de dados.

## 5.2 CASOS DE USO

Antes da introdução conceitual sobre os casos de uso, é preciso conhecer um pouco mais sobre o que é a linguagem UML.

Segundo o livro UML: Guia do Usuário, a UML *(Unified Modeling Language)* é uma linguagem-padrão para elaboração da estrutura de projetos de *software*. Ela poderá ser empregada para visualização, para especificação, para construção e para documentação de artefatos que façam uso de sistemas complexos de *software* (BOOCH; RUMBAUGH; JACOBSON, 2006, p. 13). Em outras palavras, a UML é usada para reproduzir graficamente os requisitos e o funcionamento do site, auxiliando assim, no seu desenvolvimento. A UML é uma linguagem e, portanto, é somente uma parte de um método para desenvolvimento de *software*. A UML é independente do processo, apesar de ser perfeitamente utilizada em processo orientado a casos de usos, centrado na arquitetura, iterativo e incremental (BOOCH; RUMBAUGH; JACOBSON, 2006, p. 13).

Os casos de uso, nada mais são que uma forma para representar os requisitos do programa, suas funcionalidades e como irá funcionar. Ele representa uma utilização do sistema por um usuário, que aqui é chamado de ator. Além disso, os casos de uso podem auxiliar no levantamento de requisitos do programa, facilitando trabalhos futuros.

O Mais Saúde é um sistema que permite aos usuários (pacientes) fazerem solicitações de fichas para atendimento nas devidas UBS diretamente de casa. Com ele será possível a otimização do tempo e do trabalho, que antes seria gasto com filas de espera para apenas conseguir uma ficha. As funcionalidades do Mais Saúde serão exibidas no diagrama de casos de uso abaixo:

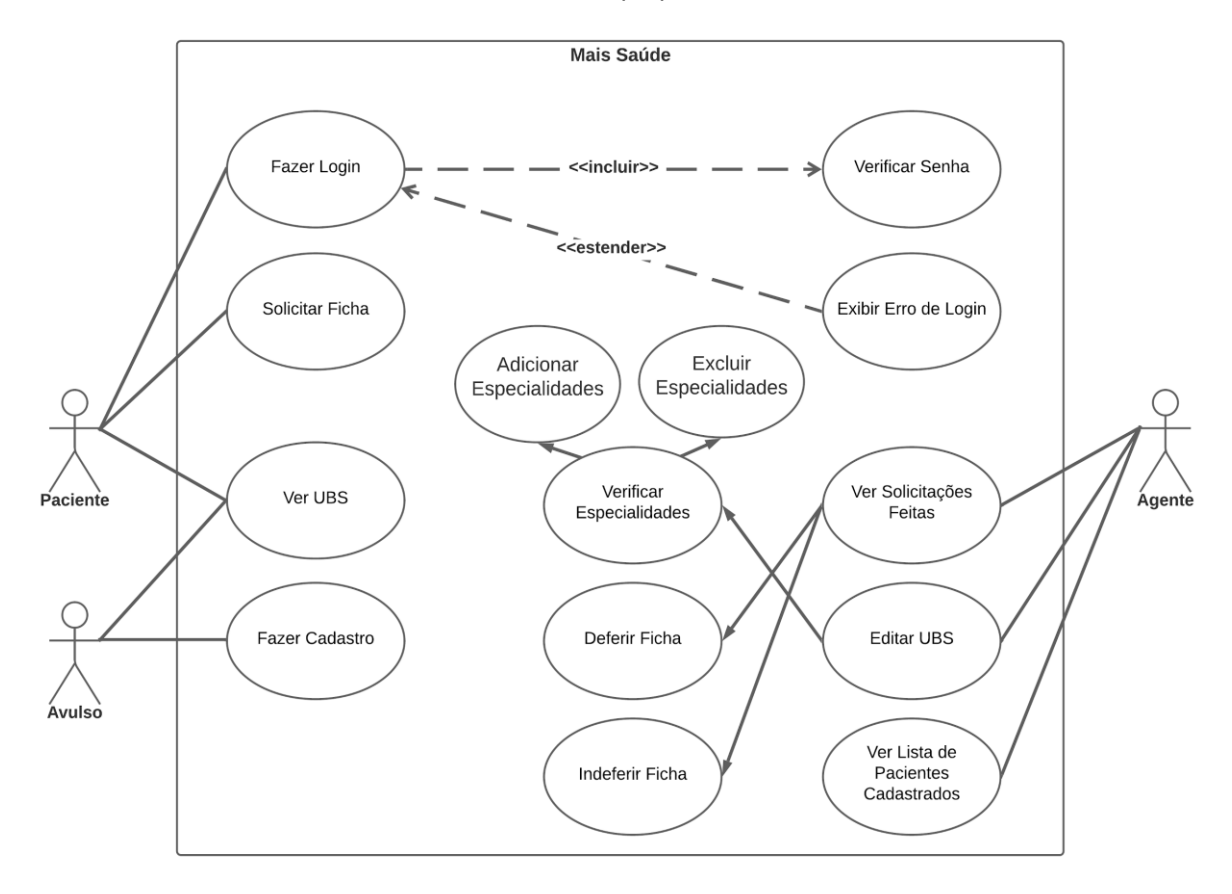

Fonte: autoria própria, 2021.

Figura 6: Diagrama de casos de uso Mais Saúde.

Como exposto no diagrama acima, podemos perceber os diferentes níveis de acesso ao sistema. Cada nível chamaremos de módulo, sendo assim, temos o módulo avulso, o módulo paciente e por fim, o agente.

O usuário avulso possui duas funcionalidades representadas por duas elipses com os nomes "Ver UBS" e "Fazer Cadastro". Assim que um usuário avulso faz cadastro no sistema, ele automaticamente torna-se um paciente e é redirecionado para a tela inicial para poder fazer *login*.

Já o paciente possui três funcionalidades representadas por três elipses com os nomes "Fazer Login", "Solicitar Ficha" e "Ver UBS". Assim que o usuário preencher os dados de *login* e clicar em "entrar", esses dados preenchidos por ele serão verificados, se estiverem corretos, ele entrará com sucesso, se não, será exibido um erro de *login*. A diferença entre <<incluir>> e <<estender>> é que o <<incluir>> sempre irá acontecer, já que é uma medida de segurança. Já o << estender>>, só irá acontecer caso algum dado de *login* esteja errado.

Por fim, o agente possui três funcionalidades representadas por três elipses com os nomes "Ver Solicitações Feitas", "Editar UBS" e "Ver Lista de Pacientes Cadastrados". Na funcionalidade "Ver Solicitações Feitas" o agente terá a possibilidade de deferir ou não a ficha solicitada pelo o paciente. Na funcionalidade "Editar UBS" será possível ver as informações das unidades básicas de saúde e gerenciar as especialidades para aquela UBS: adicioná-las ou excluí-las. Já na última funcionalidade, o agente poderá ver uma lista com todos os pacientes cadastrados, caso ele queira saber alguma informação, ou resolver algum problema.

#### **5.2.1 Diagrama de Classes**

Basicamente, o diagrama de classes representa as estruturas e os relacionamentos entre as classes modelo de um projeto. Para a sua concepção é necessário antes saber como se dar um diagrama de classes na linguagem UML *(Unified Modeling Language)*. Nessa linguagem, uma classe é representada por um retângulo, que geralmente, é dividida em 3 (três) partes: o nome da classe, os atributos e seus tipos e, por fim, seus métodos.

Fonte: autoria própria, 2021.

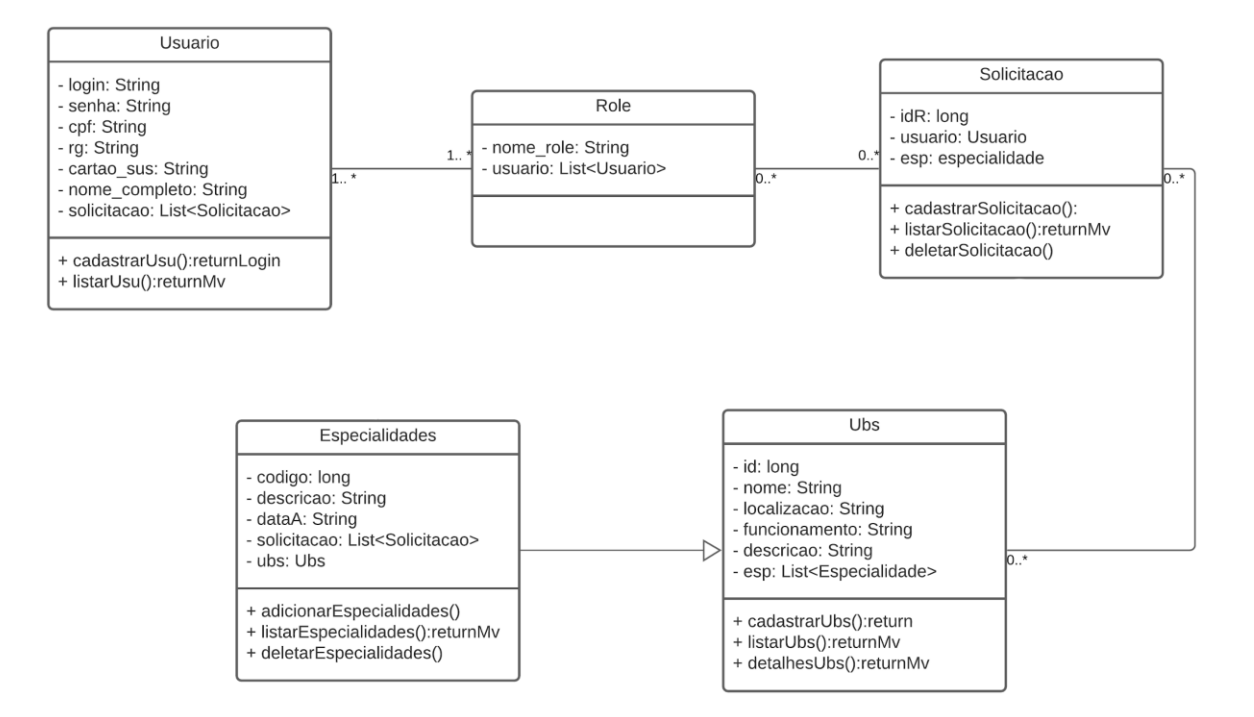

Figura 7: diagrama de classes.

No diagrama de classes do projeto Mais Saúde há a presença de 5 (cinco) classes modelo: Usuario, *Role*, Solicitacao, Especialidades e Ubs. A comunicação e relação entre elas é representada por linhas e setas. A que está ligada por seta, significa que é uma classe herdeira da qual a seta aponta. Já as outras ligações, são de associação, que é um tipo de relacionamento, entre vários que existem.

## 5.3 IMPLEMENTAÇÃO DA APLICAÇÃO

O Mais Saúde é um projeto que visa solucionar os problemas de logística das Unidades Básicas de Saúde (UBS). Com ele, as UBS dão um grande passo para o futuro, pois passam a contar com um programa que melhora a organização das fichas de atendimento e que otimizam esse processo, tornando-o mais rápido. Além disso, o Mais Saúde também pode ser usado para obter mais informações sobre as UBS existentes.

O projeto nasceu por consequência de uma dificuldade real e muito conhecida por toda a população lajense. Dificuldade essa que acontecia frequentemente em todas as unidades de saúde. Por falta de automatização do processo, era comum pessoas acordarem às 03h00min da madrugada para irem ao os postos e esperarem horas para conseguir uma ficha. Por via das vezes, havia confusões relacionadas com a ordem de chegada e com a pouca quantidade de fichas disponibilizadas.

Assim, com base em outros aplicativos, levantamos alguns requisitos funcionais e não funcionais que seriam importantes para guiar-nos na construção do projeto. O Mais Saúde deve oferecer a possibilidade de os usuários acessarem o sistema fazendo login, com nome de usuário e senha. Além disso, cadastrar-se no sistema e solicitar ficha também são requisitos. Para o agente, a aplicação deve ter o gerenciamento das unidades e o gerenciamento da distribuição de fichas.

De acordo com o diagrama de casos de uso, temos três usuários que possuem funcionalidades diferentes. O Avulso pode "Fazer Cadastro" e "Ver UBS", o Paciente pode "Fazer Login", "Solicitar Ficha" e "Ver UBS". E por fim, o Agente pode "Ver Solicitações Feitas", "Editar UBS", "Ver Lista de Pacientes Cadastrados", "Verificar Especialidades", "Adicionar ou Excluir Especialidades", "Deferir Ficha" e "Indeferir Ficha".

## **5.3.1 Funcionamento da Aplicação**

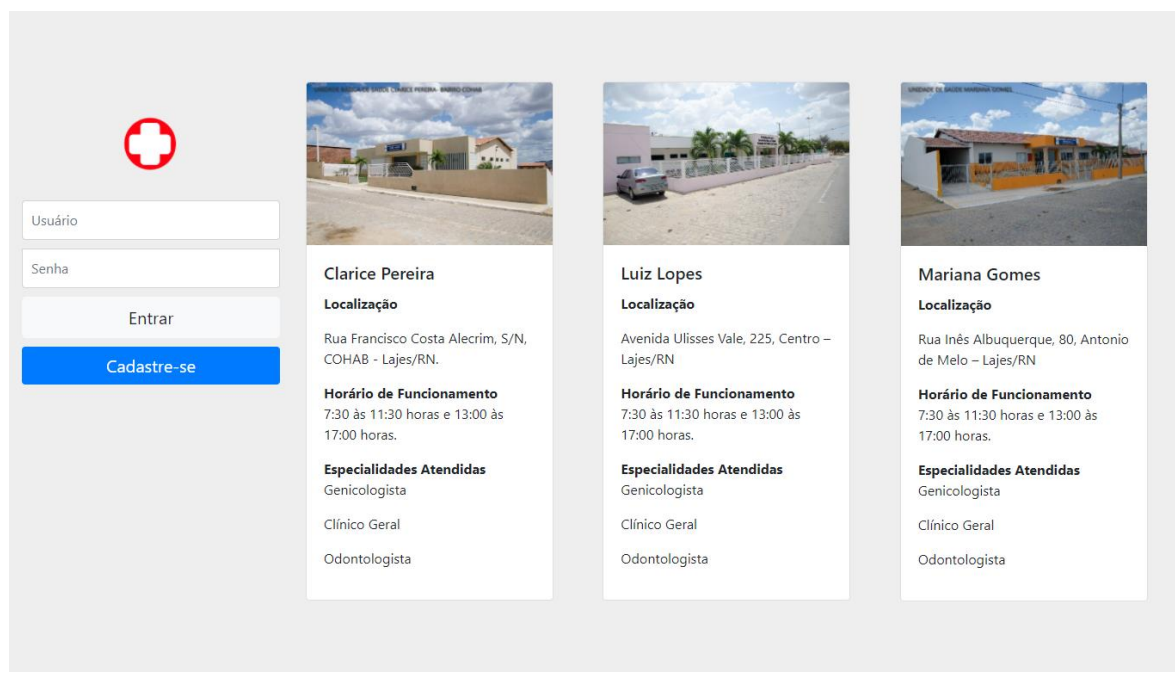

Fonte: autoria própria, 2021.

Figura 8: página inicial (avulso).

Esta é a página inicial da aplicação. É nela que os usuários poderão se cadastrar, fazer login e consultar informações das unidades básicas de saúde. Essa tela, assim como todas, foi diagramada por nós, componentes, e depois foi desenvolvida com o auxílio do framework Bootstrap. Aqui foi utilizada a ferramenta de cards, que são muito usados para passar informações. Nesse caso, informações de localização, horário de funcionamento e especialidades atendidas nos postos de saúde da cidade.

Quem ainda não é usuário, deverá clicar em "Cadastre-se" para ser redirecionado a página de cadastro. Quem já for usuário, basta digitar o nome de usuário, senha e clicar em "Entrar".

A página de início demonstra uma clara identidade visual que será levada por todo o *site*. Com uma paleta de cores simples e neutras, com poucas informações e bem divididas, o Mais Saúde carrega consigo uma fácil usabilidade, uma boa comunicação visual e um *design* que foca no minimalismo.

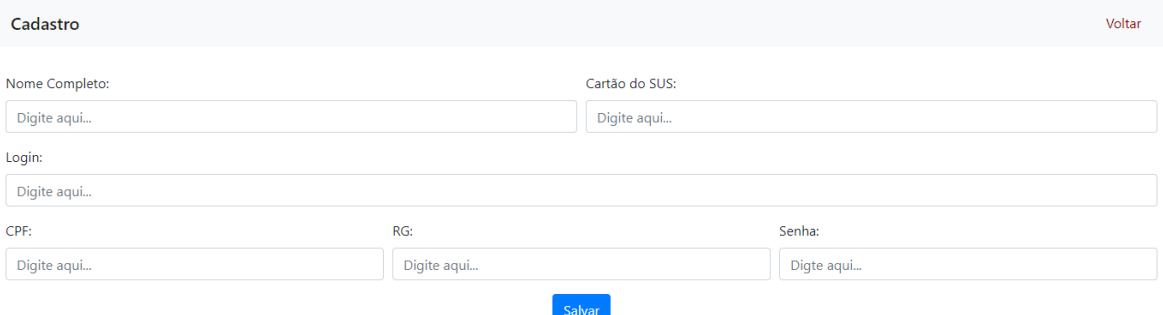

Figura 9: página de cadastro (avulso).

Esta é a tela de cadastro de usuário. É aqui que os visitantes poderão se cadastrar no sistema e assim liberar o acesso a funcionalidade de solicitação de fichas. São pedidos alguns dados, como nome completo, número do cartão do SUS, CPF e RG. Além desses, o visitante deverá criar um nome de usuário e digitar sua senha. Essa é a segunda tela para quem não é um usuário cadastrado. Assim que clicar em "Salvar", o visitante, agora paciente, será redirecionado à página inicial.

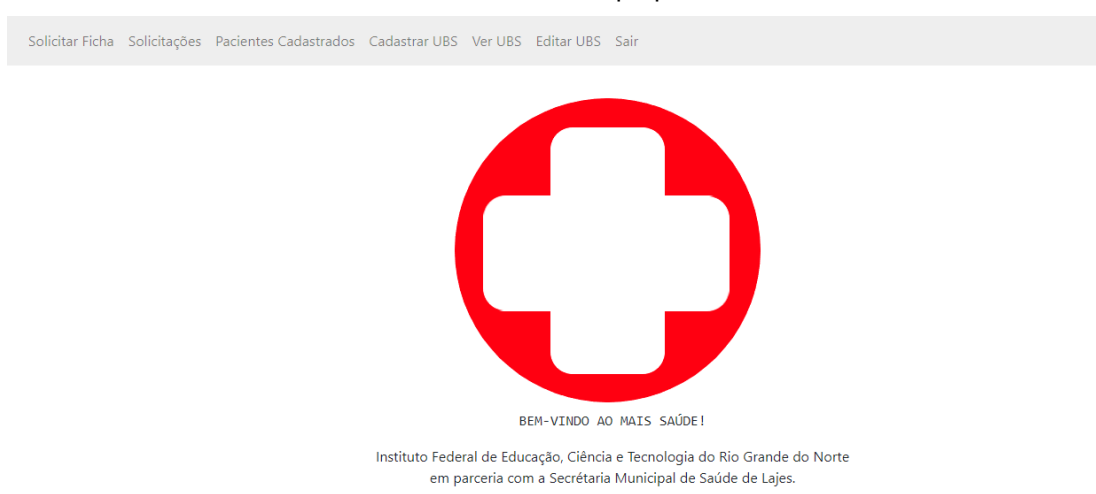

Figura 10: menu da aplicação (módulos paciente e agente).

A tela de menu hospeda todas as páginas que cada tipo de usuário pode acessar. O paciente pode acessar apenas duas páginas, a de "Solicitação" e a de "Ver UBS". Já o agente pode acessar as seguintes páginas: "Solicitações" (onde poderá ver as solicitações feitas pelo o paciente), "Pacientes Cadastrados", "Cadastrar UBS", "Editar UBS", "Editar Especialidades" que só poderá ser acessada através de "Editar UBS".

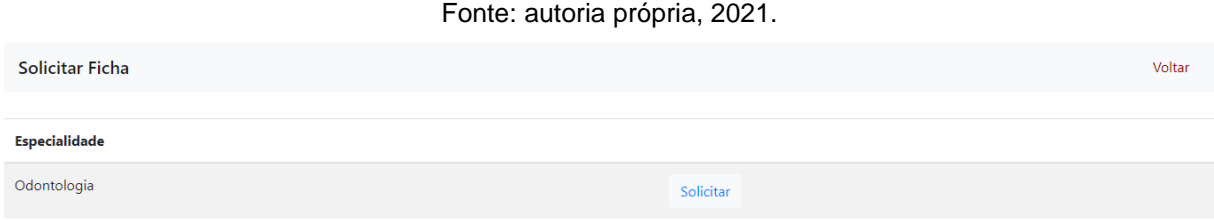

## Figura 11: página de solicitação (módulo paciente).

Esta é página de Solicitar Ficha, como o próprio nome já diz, aqui o paciente poderá solicitar sua ficha para a especialidade disponível. De um lado, atua o agente que irá adicionar ou excluir as especialidades. Do outro, o paciente que utiliza o sistema para fazer a solicitação de sua ficha. Para facilitar, essa página faz parte do módulo paciente, portanto, o agente não tem acesso a ela.

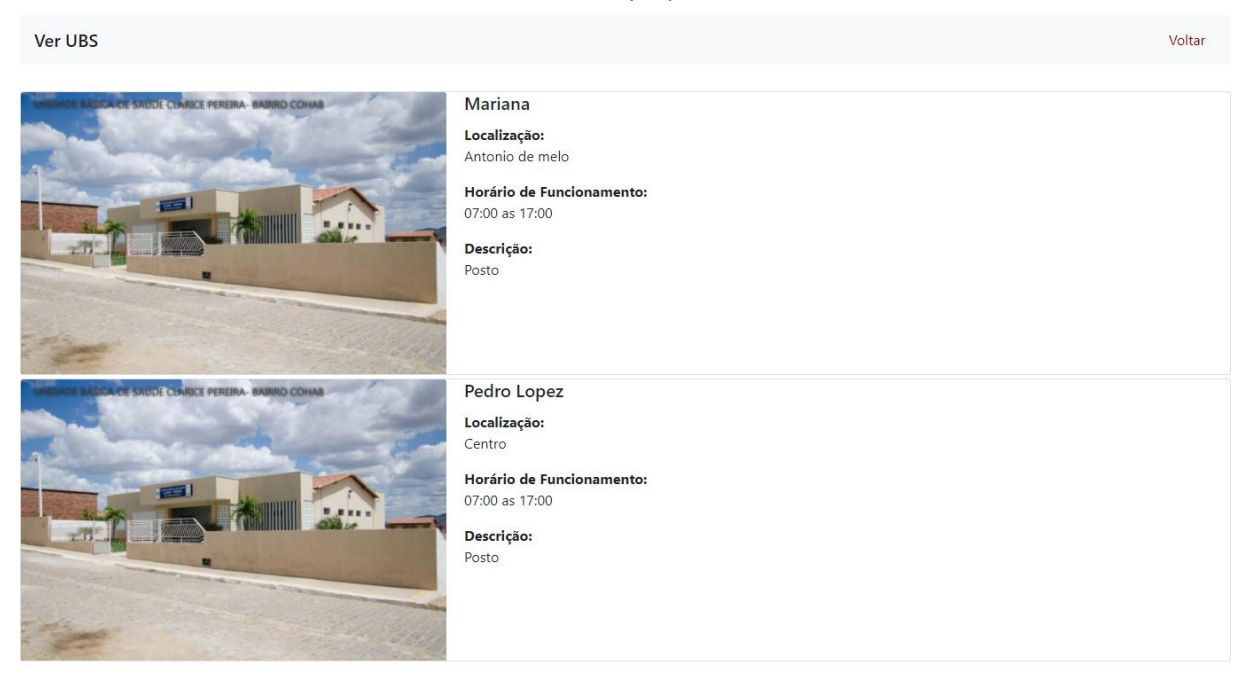

Figura 12: informações das UBS (módulo paciente).

Aqui o paciente (usuário cadastrado no sistema) poderá consultar algumas informações muito importantes, tais como, localização, horário de funcionamento e a descrição do posto de saúde. Nessa página também foram usados *cards* que são componentes disponibilizados pelo o *framework front-end*, Bootstrap 4. Essa página também faz parte do módulo paciente, ou seja, o agente não pode acessar.

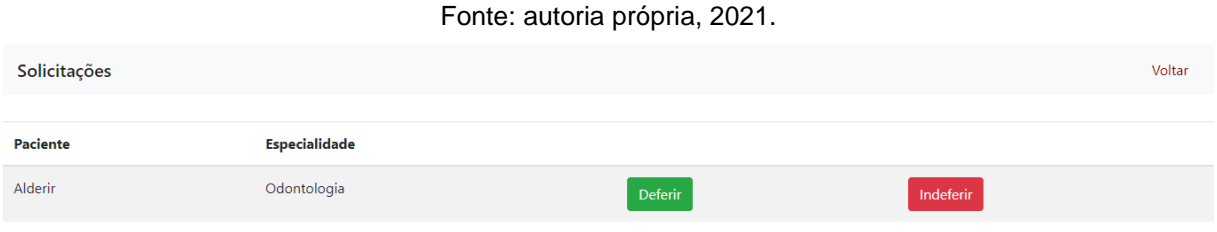

Figura 13: tela de solicitações (módulo agente).

Esta é a tela onde chegam todas as solicitações feitas pelos pacientes. É aqui que o agente de saúde irá deferir ou indeferir o pedido das fichas solicitadas. Como podemos ver, o Mais Saúde também consegue comunicar-se visualmente, isso acontece porque utilizamos cores que já têm um significado implícito para as pessoas. Sendo assim, mesmo que a pessoa não leia, ela vai saber que o verde é para deferir a ficha e que o vermelho é para indeferir.

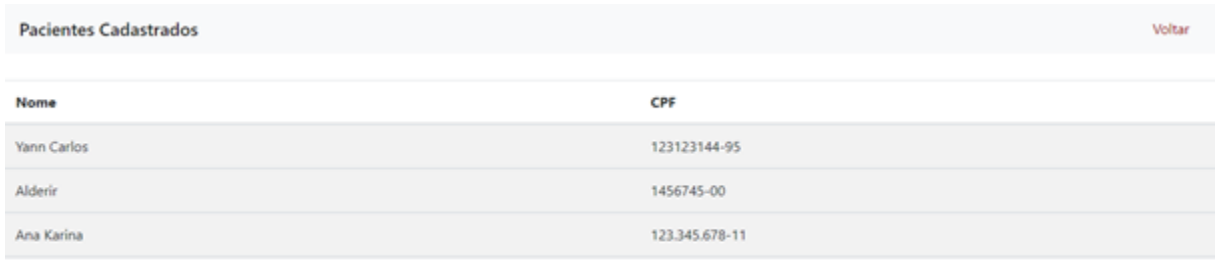

Figura 14: tela de pacientes cadastrados (módulo agente).

Esta tela lista todos os pacientes cadastrados, com suas características principais (nome e CPF). É onde também o agente de saúde poderá ver todos os usuários que existem no sistema.

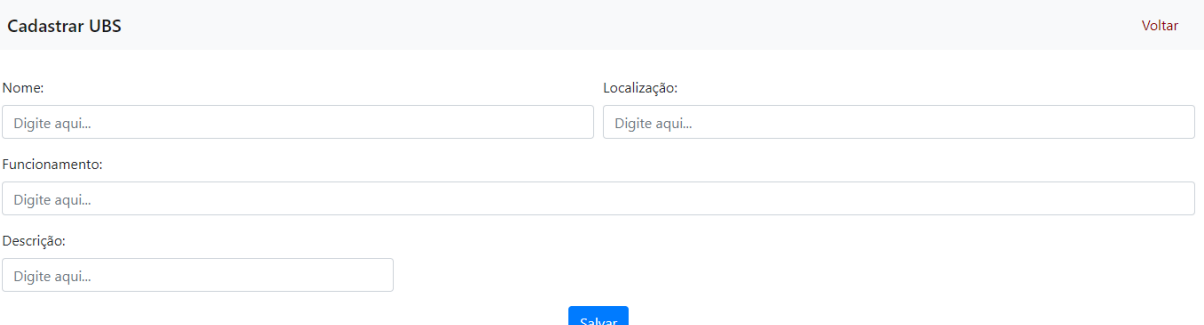

Figura 15: tela de cadastro de UBS (módulo agente).

Esta é a tela onde o agente de saúde vai cadastrar as UBS presentes na cidade. Para isso, ele usará as informações básicas que a definem, como nome, localização, horário de funcionamento e alguma descrição. Assim que todas as características forem digitadas, o agente deverá clicar no botão azul para salvar. Como podemos perceber, o botão tem a mesma cor do botão "cadastre-se" na página inicial. Essa cor, por sua vez, é mais uma forma de comunicação visual, onde todos os botões de cadastrar ou de salvar alguma informação será na cor azul.

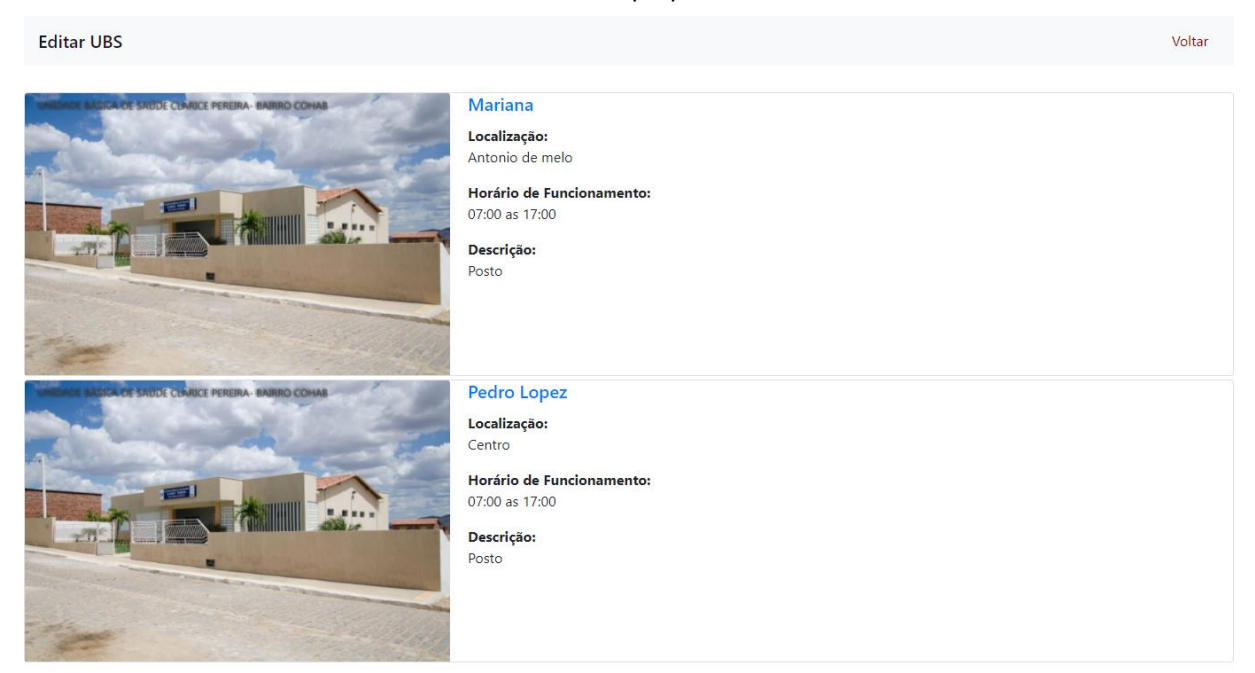

Figura 16: tela de edição das UBS (módulo agente).

Esta é a tela onde o agente de saúde vai poder editar as especialidades das UBS, seja por erro ou por ter sido alterado no decorrer do tempo. A diferença dessa tela para a outra que foi exposta mais acima é que aqui o agente poderá detalhar a UBS e assim que detalhada, as especialidades irão aparecer em listas. Perceba que os nomes das Unidades Básica de Saúde estão azuis, isso porque, agora, os nomes estão como *hiperlinks*. Basicamente, eles estão funcionando como um botão que nos redireciona para outra tela.

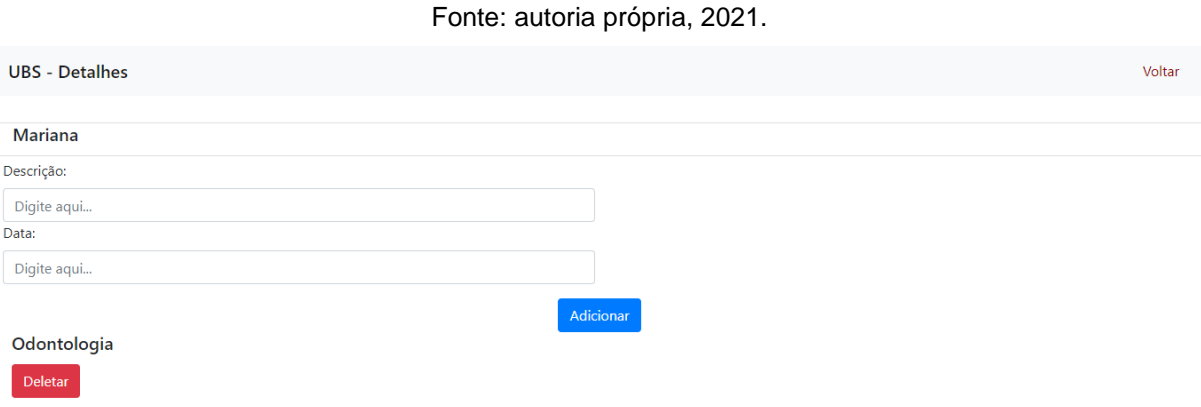

Figura 17: tela de detalhes das UBS (módulo agente).

Na tela "Detalhes", serão adicionadas ou excluídas as especialidades presentes em cada UBS, com a descrição (que pode ser o nome) e a data prevista para o próximo atendimento. Aqui poderá ser adicionada quantas especialidades precisar. Caso as fichas para aquela área sejam esgotadas, o agente poderá apagar apenas clicando no botão vermelho. Caso queira mais áreas, é necessário digitar os dados e clicar no botão azul.

### **5.3.2 Implementação do Caso de Uso**

O Mais Saúde foi desenvolvido por três discentes. Para facilitar o processo e fazer com que todos os componentes tivessem trabalhos iguais ou parecidos, dividimos as atividades em três, de uma forma justa e que fosse confortável para todos. Sendo assim, de acordo com os diagramas apresentados anteriormente adiante será exemplificado e explicado o caso "Fazer Cadastro".

O caso de uso "Fazer Cadastro" é de suma importância para o desenvolvimento do projeto como um todo. Este por sua vez tem a sua função principal para o módulo do paciente onde a população irá fazer o cadastro da população, porém também é importante para o módulo do agente.

O diagrama de sequência a seguir exemplifica como a funcionalidade de realizar cadastro de paciente irá funcionar, dando uma base para a compreensão desta parte do projeto. No exemplo abaixo, o paciente tenta logar no programa, porém, quando o sistema tenta ver o cadastro do paciente no banco de dados não consegue, indicando que ele não está cadastrado e negando a sua entrada no sistema. Levando o usuário a fazer o seu cadastro. Após a conclusão, o usuário tentará logar novamente, no entanto desta vez ele irá conseguir entrar no sistema, uma vez que o seu cadastro foi efetuado com êxito.

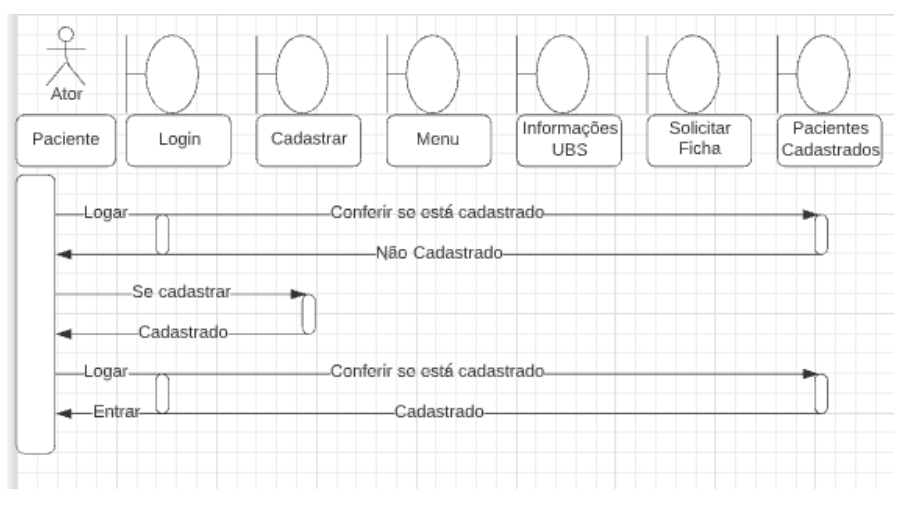

Fonte: autoria própria, 2021.

Figura 18: diagrama de sequência da função cadastrar.

A página de login, irá exibir o botão de cadastro e a opção de logar. Para se cadastrar será necessário selecionar o botão "cadastrar-se", que levará o usuário até a página de cadastro. Para fazer o cadastro é necessário a inclusão de dados pessoais como nome completo, número do cartão do SUS, CPF e RG. Além desses

dados, o visitante deverá criar um nome de usuário e digitar sua senha. Após a conclusão desta etapa, o sistema irá levar o usuário para a página inicial

.

```
Fonte: autoria própria, 2021.
@RequestMapping(value ="/cadastrarUsu", method = RequestMethod.GET)
public String form() {
    return "cadastrarUsua";
Y
@RequestMapping(value ="/cadastrarUsu", method = RequestMethod.POST)
public String formCadastro(@Valid Usuario usuario, BindingResult result, RedirectAttributes attributes) {
    String senha = new BCryptPasswordEncoder().encode(usuario.getSenha());
    usuario.setSenha(senha);
   ur.save(usuario);
   return "login";
ł
```
Figura 19: método de cadastrar usuário.

Estes são os métodos "*form*" e "*form*Cadastro" que estão hospedados na classe de controle "UbsController.java". Com eles, será possível realizar a função de cadastro que é requisito funcional do sistema. O primeiro método é muito simples, já que ele apenas será usado para acessar a página "cadastrarUsua". Com isso, apenas foi definido a url e a página que corresponde àquele endereço.

Já no segundo método, nós temos a função de cadastro que será usada por um novo usuário paciente. Para sua construção utilizamos a classe BCryptPasswordEncoder que é responsável por criptografar a senha que o novo usuário digitar. Logo em seguida, a senha que foi criptografada será guardada no objeto "usuario" e será salva no banco de dados, através do *repository*. Os dois métodos serão chamados por "/cadastrarUsu" que é a url definida.

Fonte: autoria própria, 2021.

```
<form method="post">
   <div class="form-row">
       <div class="form-group col-md-6">
           <label>Nome Completo:</label> <input type="text" value="" name="nome_completo" class="form-control" placeholder="Digite aqui...">
       c/divs<div class="form-group col-md-6">
           <label>Cartão do SUS:</label> <input type="text" value="" name="cartao sus" class="form-control" placeholder="Digite gaui...">
       \langle/div\rangle<div class="form-aroup col-md-12">
            <label>Login:</label> <input type="text" value="" name="Login" class="form-control" placeholder="Digite aqui...">
       \langle/div>
       <div class="form-group col-md-4">
           <label>CPF:</label> <input type="text" value="" name="cpf"class="form-control" placeholder="Digite aqui...">
       \langle/div>
       <div class="form-group col-md-4">
           <label>RG:</label> <input type="text" value="" name="rg" class="form-control" placeholder="Digite aqui...">
       cldivx<div class="form-group col-md-4">
           <label>Senha:</label> <input type="password" value="" name="senha" class="form-control" placeholder="Digte aqui...">
       \langle/div>
   \ell/divy
   <button type="submit" class="btn btn-primary">Salvar</button>
\epsilon/form>
```
Figura 20: *form* de cadastrar usuário.

Este é o *form* de cadastro de usuário, ele tem a função de receber os dados digitados pelo o visitante que deseja se cadastrar. Esse componente é ligado diretamente com o *controller* de cadastro de usuário, citado anteriormente. Isso significa que todos os dados que forem adicionados aqui, passarão pela a classe controle, que salvará no banco de dados, através do *repository* que faz esse papel de comunicação. Apesar da quantidade de dados pedidos, apenas o login e a senha serão usados para acessar o sistema. Para sua estilização utilizamos o *framework front-end* Bootstrap.

Para uma melhor compreensão de todo o sistema, acesse: https://github.com/carlosyann/maisaude

#### **6 ANÁLISE E DISCUSSÃO DOS RESULTADOS**

A partir de estudos realizados nos postos de saúde do município, em relação a dificuldade da população para obter uma ficha, foi proposto o desenvolvimento de um sistema que pudesse otimizar, digitalizar e democratizar esse acesso dos cidadãos, usuários do sistema de saúde, às fichas de atendimento. Diariamente são distribuídas manualmente apenas 20 (vinte) fichas nas Unidades Básicas de Saúde (UBS), uma pequena quantidade para uma grande demanda.

Essa insuficiência acaba acarretando alguns problemas como, filas grandes, alto tempo de espera, deslocamento desnecessário de pessoas, problemas com ordem de chegada, problemas de falta de atendimento, etc. Com a adoção do sistema Mais Saúde, a maioria desses problemas serão sanados, pois o processo de distribuição de ficha será otimizado. Ficará mais cômodo para a população, pois não será necessário sair de casa de madrugada, expondo-se a perigos como antes.

Posto isto, após o desenvolvimento do sistema, verificamos que os requisitos funcionais e os requisitos não-funcionais, foram efetivados com sucesso. O sistema, enfim, pode receber novos usuários e dar-lhes o acesso a solicitação e as informações necessárias a ele. Ademais, foi alcançada a possibilidade de separar o sistema em módulos, já que teríamos mais de um tipo de usuário acessando, ao mesmo tempo, o Mais Saúde.

Desde o começo, tentamos seguir uma proposta visual, que fosse bonita, mas também que fosse simples, de fácil usabilidade, fácil entendimento, que fosse confortável aos olhos e que tivesse páginas web expansivas. Com isso, resolvemos utilizar o framework Bootstrap, que foi de grande importância para alcançarmos esse objetivo. Graças a ele, conseguimos resolver alguns problemas de criatividade que estavam como um empecilho anteriormente.

Com a mesma importância, o Spring Boot foi essencial para a implementação do sistema Mais Saúde. Com ele, conseguimos, não apenas criar as classes modelo, os controllers e as views, bem como toda arquitetura MVC. Mas também conseguimos realmente entender todos os processos que aconteciam com as classes, sejam elas de controle, configuração ou de modelo.

Dessa forma, concluiremos com imagens que expõem o funcionamento do sistema fragmentado, bem como, o seu design minimalista e algumas de suas funções realizadas individualmente. É válido ressaltar que, por estar pronto, ele já pode ser usado. Já que não apresenta nenhum problema estrutural, seja por códigos errados ou por falta de conexão com as ferramentas utilizadas.

## **7 CONSIDERAÇÕES FINAIS**

Durante a realização do sistema web Mais Saúde, assumimos o desafio de buscar o envolvimento de profissionais da área em diferentes níveis hierárquicos, todos participando de maneira direta ou indireta. É esperado que o sistema web Mais Saúde facilite as dificuldades enfrentadas diariamente por todos os cidadãos que utilizam do Sistema Único de Saúde (SUS) na cidade de Lajes. A atividade em questão é de suma importância para desenvolvimento tecnológico da saúde lajense e para o bem-estar da população. Acreditamos que a implantação do nosso sistema irá melhorar a qualidade de vida das pessoas, diminuir o trabalho nas Unidades Básicas de Saúde e além de tudo, diminuir a quantidade de papel gasto com a fabricação de fichas.

#### **REFERÊNCIAS**

IBGE. IBGE Cidades. Disponível em: <https://cidades.ibge.gov.br/brasil/rn/lajes/panorama>. Acesso em: 09 jun. 2019. PREFEITURA DE LAJES. Prefeitura de Lajes - Saúde. Disponível em: <https://lajes.rn.gov.br/saude/>. Acesso em: 09 jun. 2019.

IBM. Documento de Visão. Disponível em: https://www.ibm.com/support/knowledgecenter/ptbr/SSWMEQ\_4.0.6/com.ibm.rational.rrm.help.doc/topics/r\_vision\_doc.html. Acesso em: 9 jun. 2019.

SCRIPTCASE. Desenvolvimento WEB. Disponível em: http://www.scriptcase.com.br/desenvolvimento-web/. Acesso em: 12 jun. 2019.

SILVA, Maurício Samy. Criando Sites Com HTML: Sites de Alta Qualidade com HTML e CSS. 1. ed. São Paulo: Novatec Editora, 2008. p. 26-26.

KINGLY STUDIO. Mas, o que é desenvolvimento web mesmo?. Disponível em: <http://www.kinglystudio.com.br/descomplica/mas-o-que-e-desenvolvimento-webmesmo/>. Acesso em: 09 jun. 2019.

TABLELESS. O básico: o que é HTML?. Disponível em: <https://tableless.com.br/oque-html-basico/>. Acesso em: 09 jun. 2019.

HOSTINGER BLOG. O que é CSS? guia básico para iniciantes. Disponível em: <https://www.hostinger.com.br/tutoriais/o-que-e-css-guia-basico-de-css/>. Acesso em: 09 jun. 2019.

MILANI, André. MySQL: Guia do Programador. 1. ed. São Paulo: Novatec Editora, 2007. p. 22-22.

SPRING. Why Spring?. Disponível em: https://spring.io/why-spring. Acesso em: 11 jun. 2019.

ECLIPSE FOUNDATION. About Us. Disponível em: https://www.eclipse.org/org/. Acesso em: 2 nov. 2020.

DEVMEDIA. Conhecendo o Eclipse - Uma apresentação detalhada da IDE. Disponível em: https://www.devmedia.com.br/conhecendo-o-eclipse-uma-apresentacaodetalhada-da-ide/25589. Acesso em: 2 nov. 2020.

BOOTSTRAP. Sobre o BOOTSTRAP. Disponível em: https://getbootstrap.com.br/docs/4.1/about/overview/. Acesso em: 12 jun. 2019.

## **ANEXO A – FORMULÁRIO DE IDENTIFICAÇÃO**

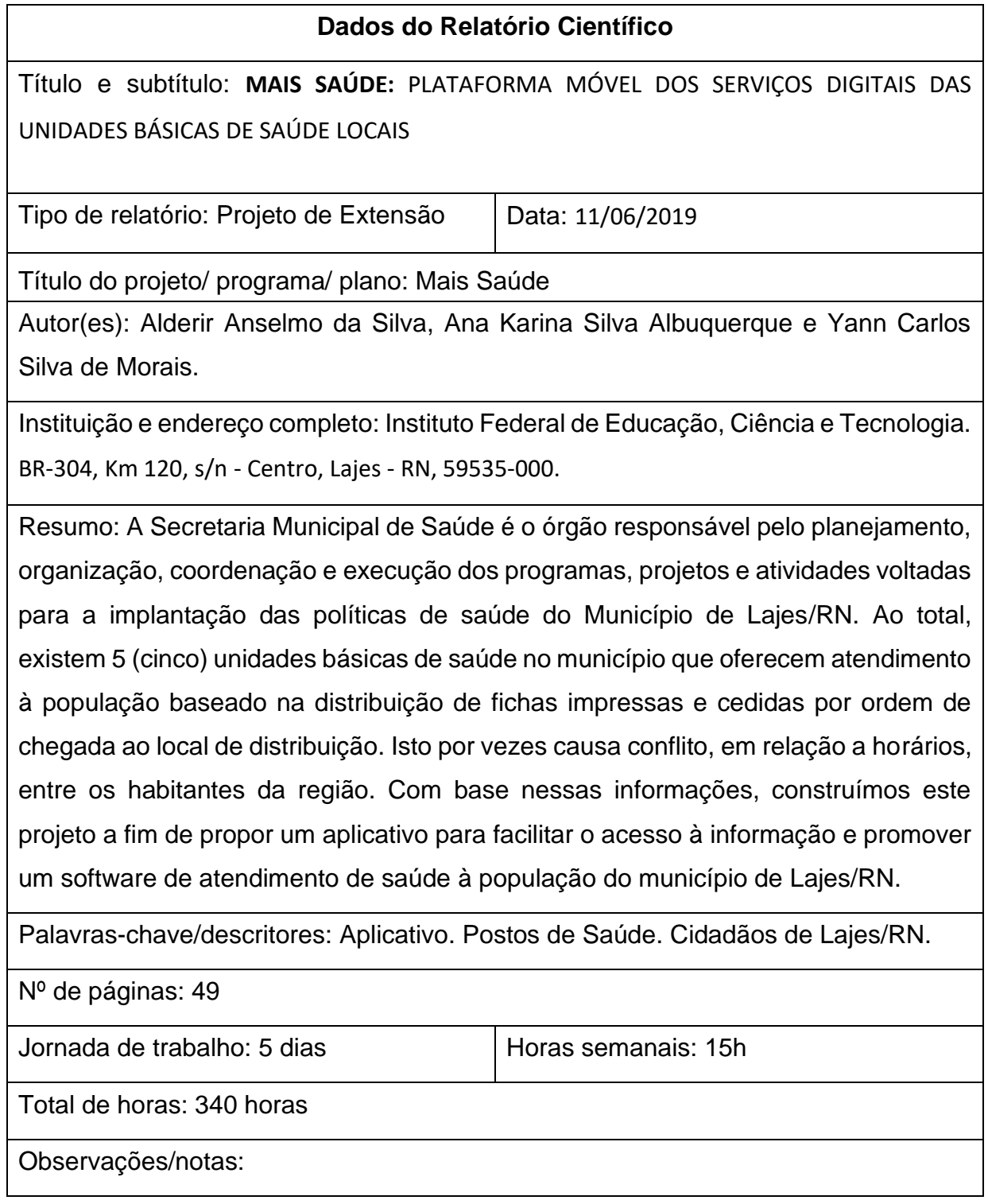